# **OptiPlex 5000 Micro**

Konfiguracja i dane techniczne

**Model regulacji: D15U Typ regulacji: D15U002 Lipiec 2022 r. Wer. A01**

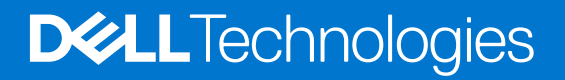

### Uwagi, przestrogi i ostrzeżenia

**UWAGA:** Napis UWAGA oznacza ważną wiadomość, która pomoże lepiej wykorzystać komputer.

**OSTRZEŻENIE: Napis PRZESTROGA informuje o sytuacjach, w których występuje ryzyko uszkodzenia sprzętu lub utraty danych, i przedstawia sposoby uniknięcia problemu.**

**PRZESTROGA: Napis OSTRZEŻENIE informuje o sytuacjach, w których występuje ryzyko uszkodzenia sprzętu, obrażeń ciała lub śmierci.**

© 2022 Dell Inc. lub podmioty zależne. Wszelkie prawa zastrzeżone. Dell Technologies, Dell i inne znaki towarowe są znakami towarowymi firmy Dell Inc. lub jej spółek zależnych. Inne znaki towarowe mogą być znakami towarowymi ich właścicieli.

# Spis treści

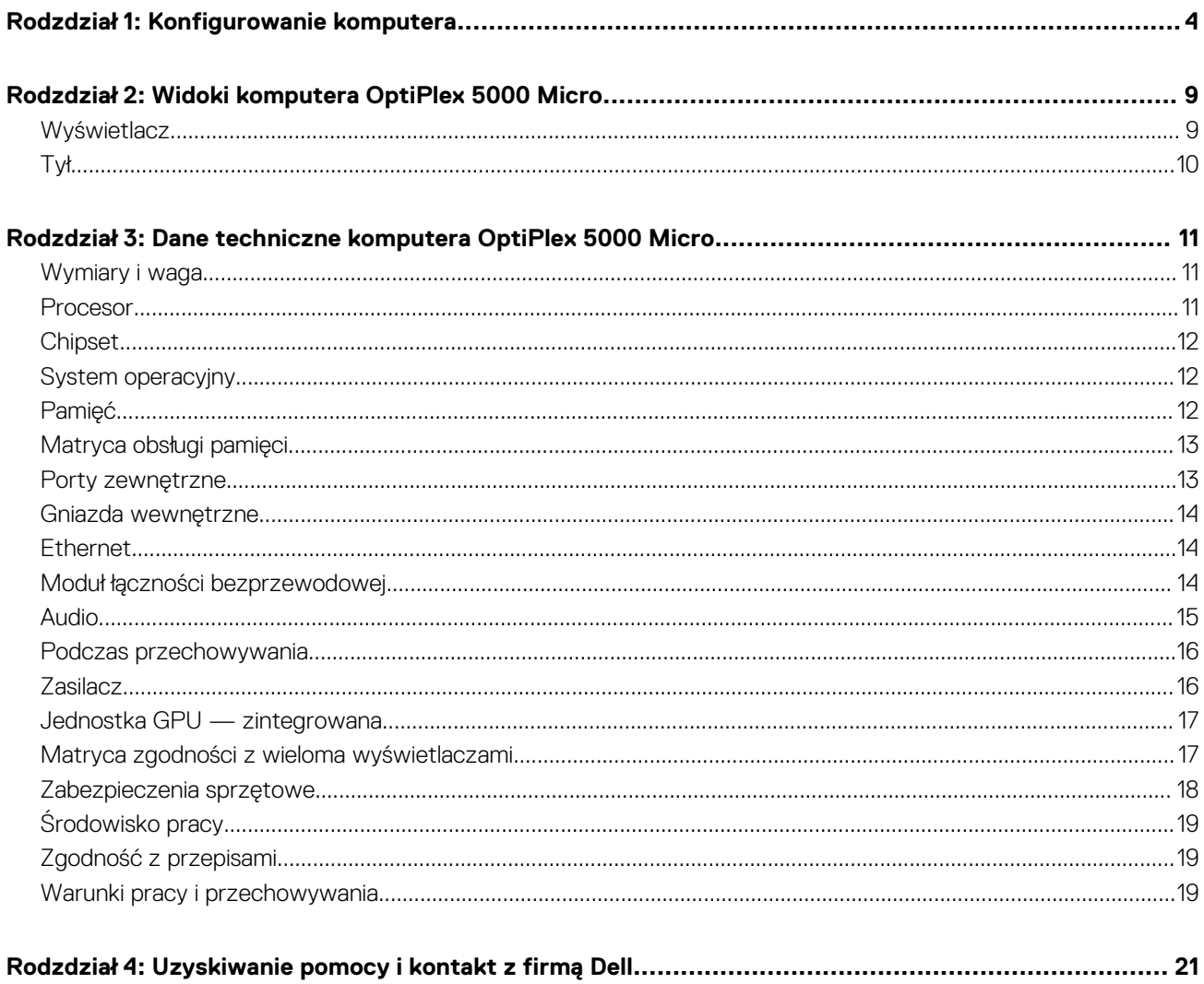

# **Konfigurowanie komputera**

<span id="page-3-0"></span>1. Podłącz klawiaturę i mysz.

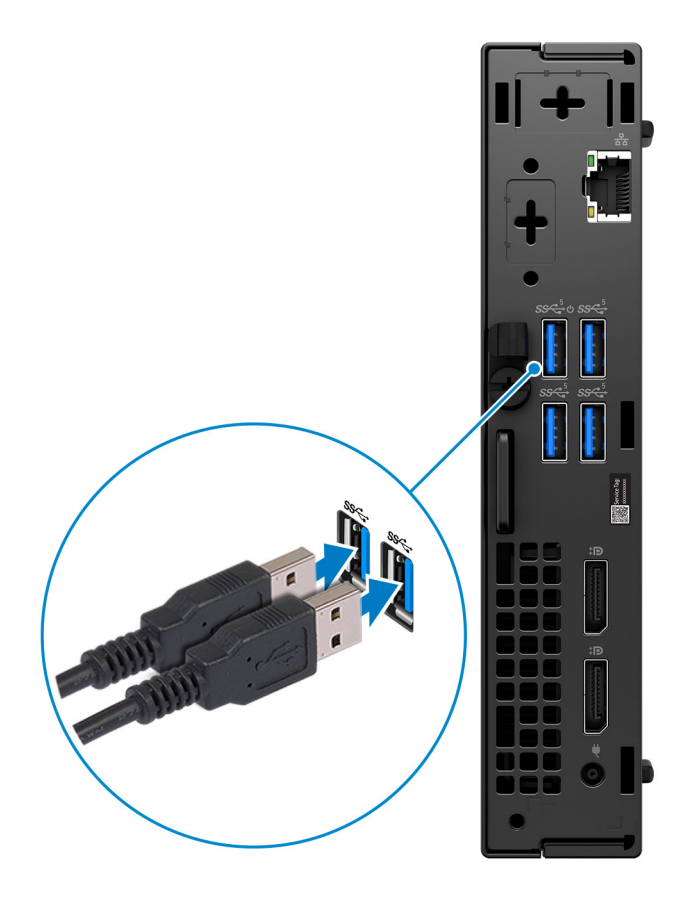

2. Podłącz komputer do sieci za pomocą kabla lub połącz się później z siecią bezprzewodową.

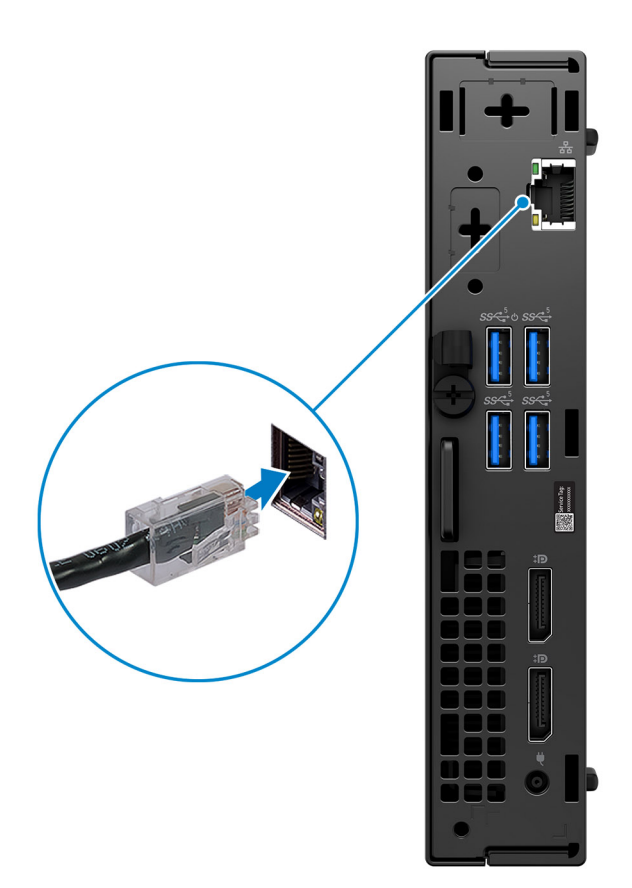

### 3. Podłącz monitor.

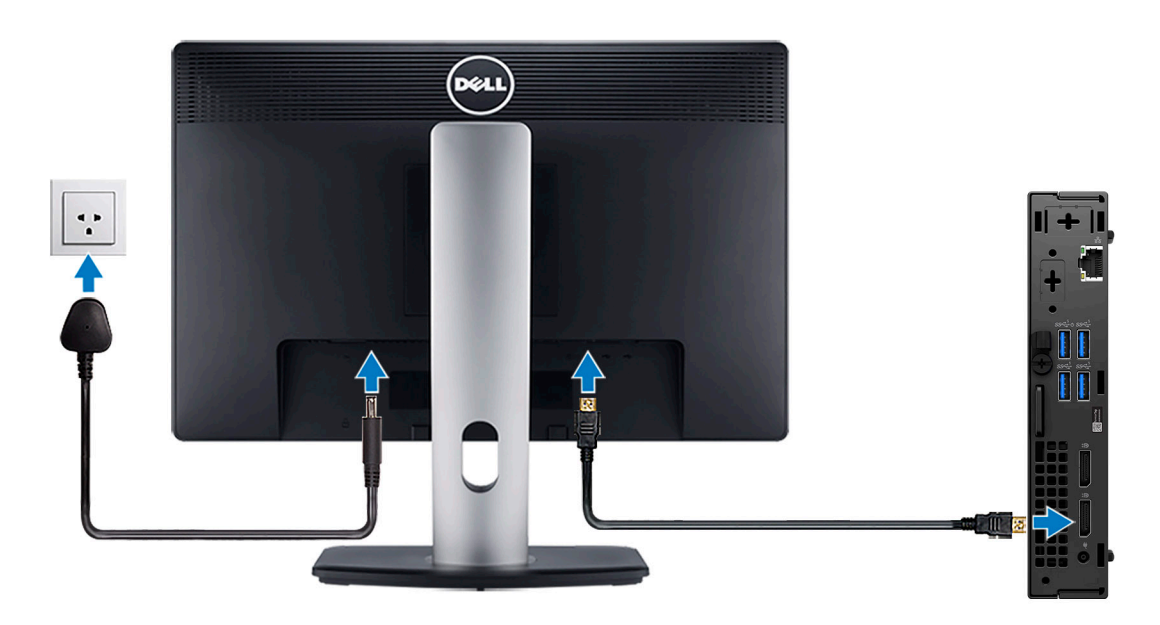

4. Podłącz kabel zasilania.

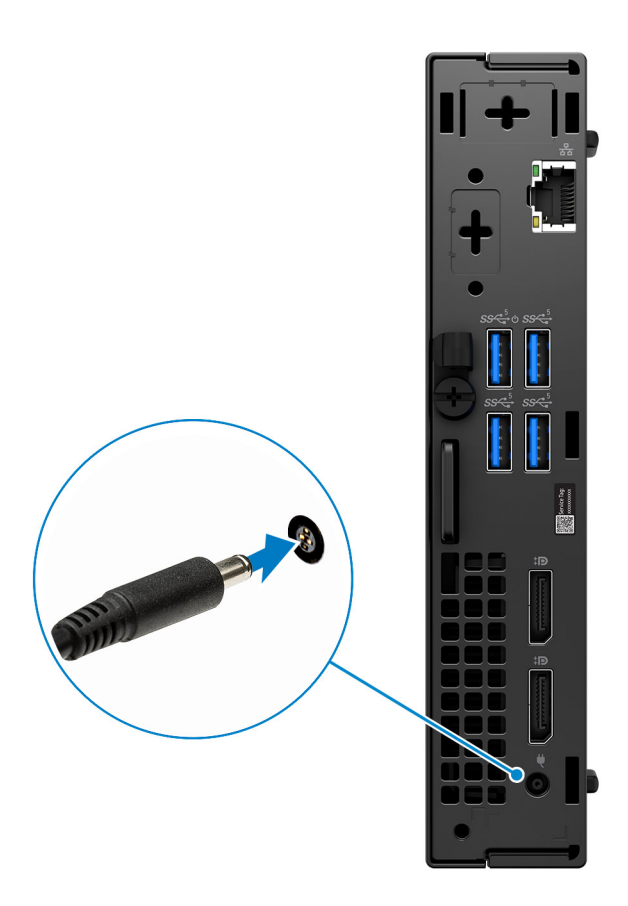

5. Naciśnij przycisk zasilania.

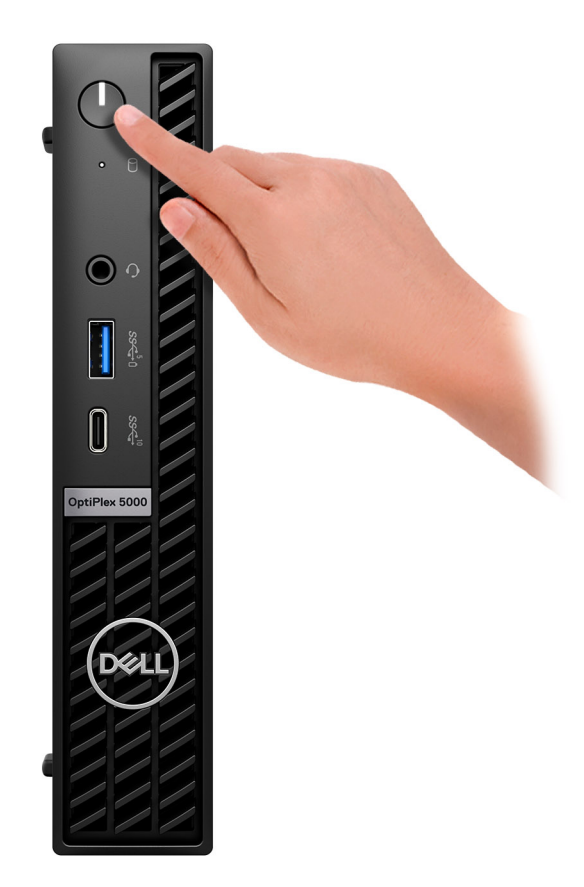

6. Dokończ instalację systemu operacyjnego.

#### **System Ubuntu:**

Postępuj zgodnie z instrukcjami wyświetlanymi na ekranie, aby ukończyć konfigurowanie. Aby uzyskać więcej informacji na temat instalowania i konfigurowania systemu Ubuntu, zapoznaj się z artykułami z bazy wiedzy [000131655](https://www.dell.com/support/kbdoc/en-us/000131655/) i [000131676](https://www.dell.com/support/kbdoc/en-us/000131676/) pod adresem [www.dell.com/support](https://www.dell.com/support).

7. Zlokalizuj aplikacje firmy Dell w menu Start systemu Windows (zalecane)

#### **Tabela 1. Odszukaj aplikacje firmy Dell**

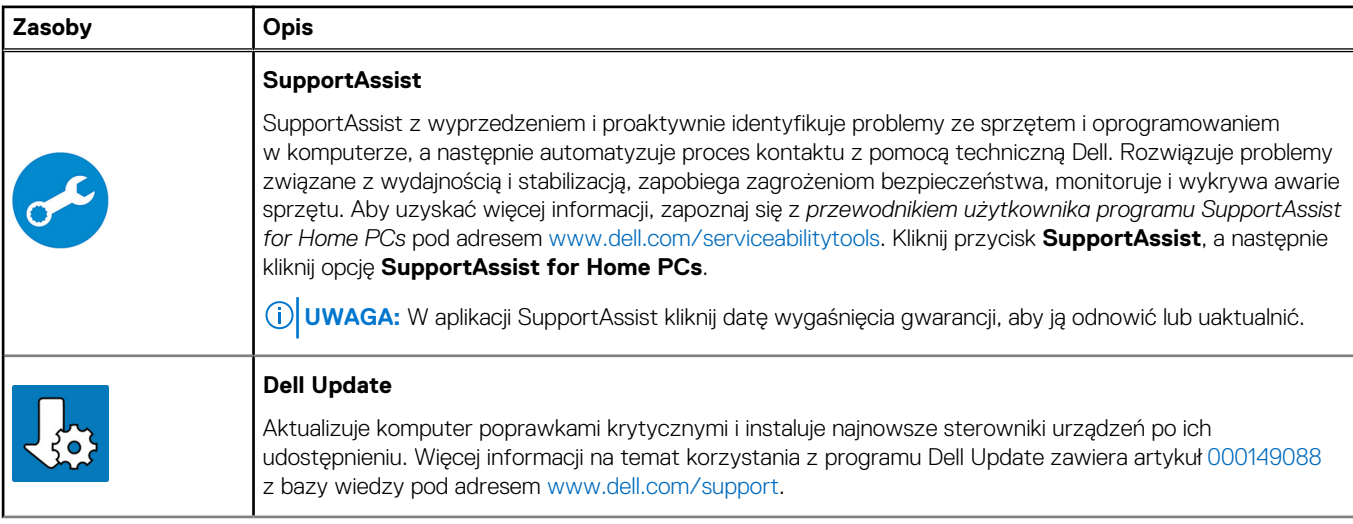

### **Tabela 1. Odszukaj aplikacje firmy Dell (cd.)**

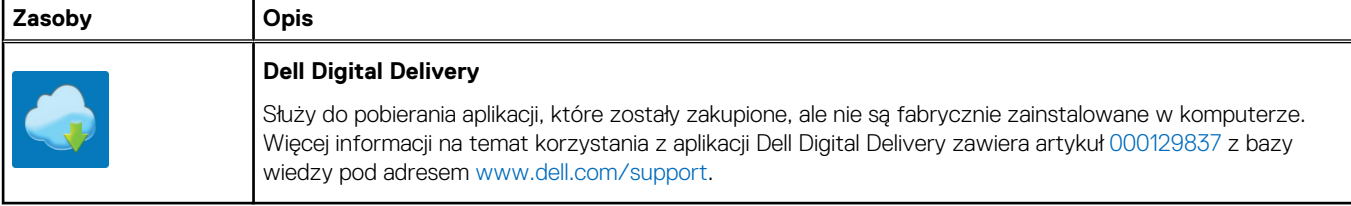

# **Widoki komputera OptiPlex 5000 Micro**

**2**

### <span id="page-8-0"></span>**Wyświetlacz**

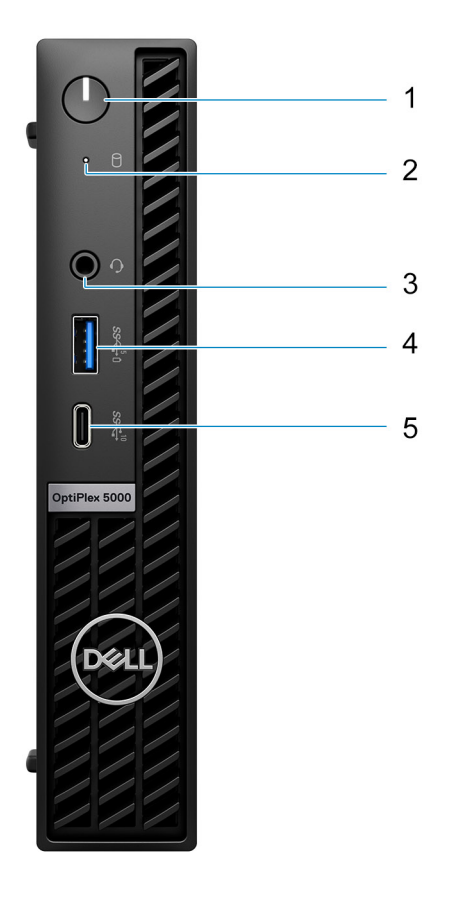

- 1. Przycisk zasilania z diagnostyczną diodą LED
- 2. Lampka aktywności dysku twardego
- 3. Uniwersalne gniazdo audio
- 4. Port USB 3.2 pierwszej generacji z funkcją PowerShare
- 5. Port USB 3.2 Type-C generacji 2x1

# <span id="page-9-0"></span>**Tył**

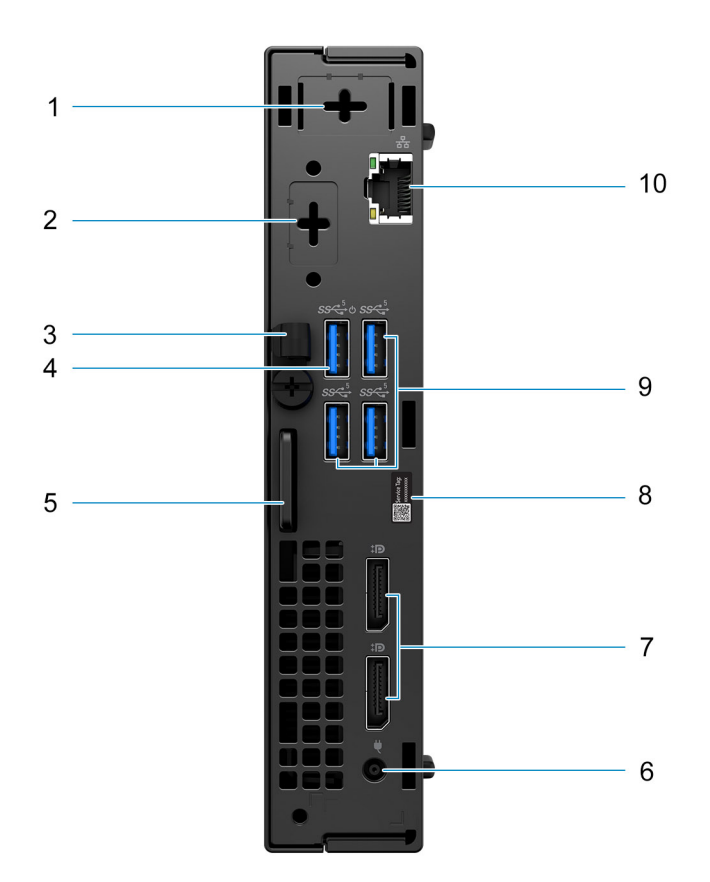

- 1. Złącze anteny zewnętrznej (opcjonalnie)
- 2. Jeden opcjonalny port wideo (HDMI 2.0b / DisplayPort 1.4a (HBR3) / VGA / PS2 / port szeregowy / USB Type-C drugiej generacji z trybem alternatywnym DisplayPort)
- 3. Uchwyt kabla zasilania
- 4. Port USB 3.2 pierwszej generacji z funkcją Smart Power
- 5. Gniazdo linki zabezpieczającej Kensington i pierścień kłódki
- 6. Złącze zasilacza
- 7. Dwa złącza DisplayPort 1.4a (HBR2)
- 8. Etykieta z kodem Service Tag
- 9. Trzy porty USB 3.2 pierwszej generacji
- 10. Gniazdo RJ45 sieci Ethernet

# <span id="page-10-0"></span>**Dane techniczne komputera OptiPlex 5000 Micro**

## **Wymiary i waga**

W poniższej tabeli przedstawiono informacje o wymiarach (wysokości, szerokości i głębokości) oraz wadze komputera OptiPlex 5000 Micro.

### **Tabela 2. Wymiary i waga**

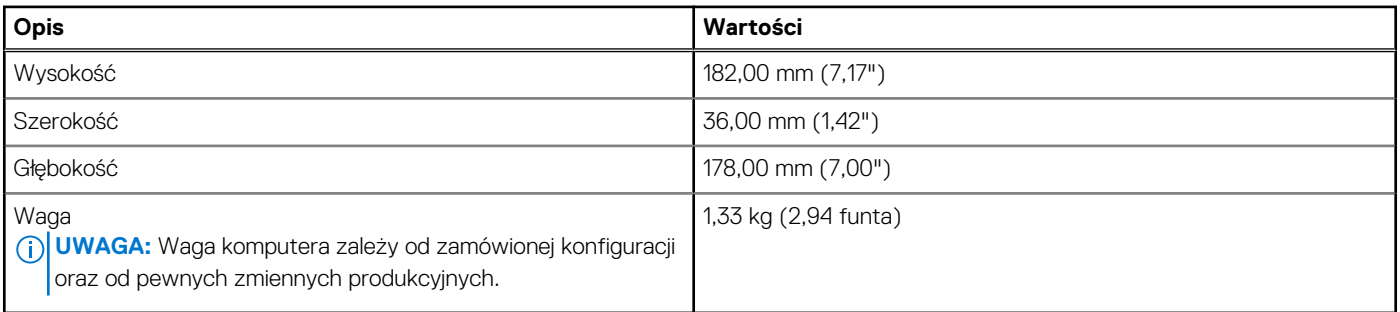

### **Procesor**

Tabela poniżej zawiera szczegółowe informacje o procesorach obsługiwanych przez komputer OptiPlex 5000 Micro.

### **Tabela 3. Procesor**

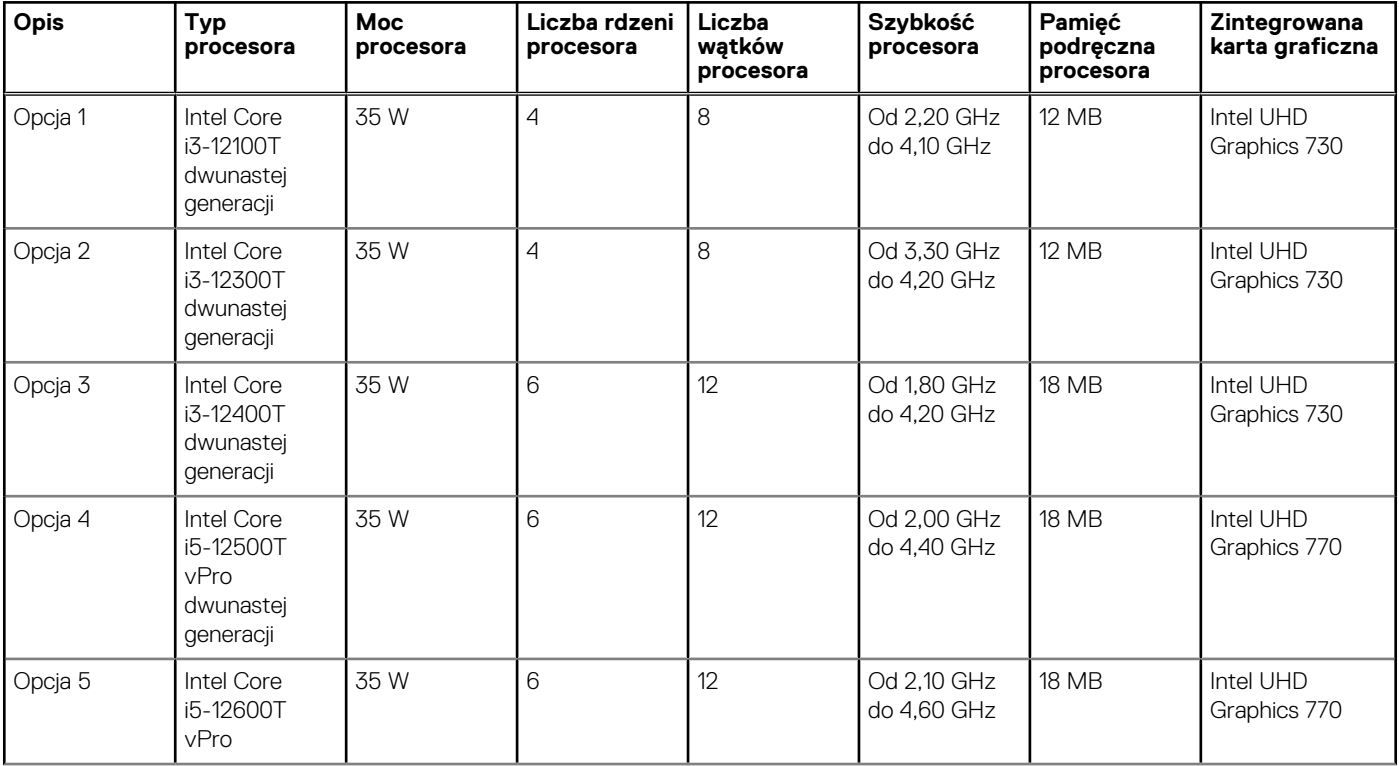

### <span id="page-11-0"></span>**Tabela 3. Procesor (cd.)**

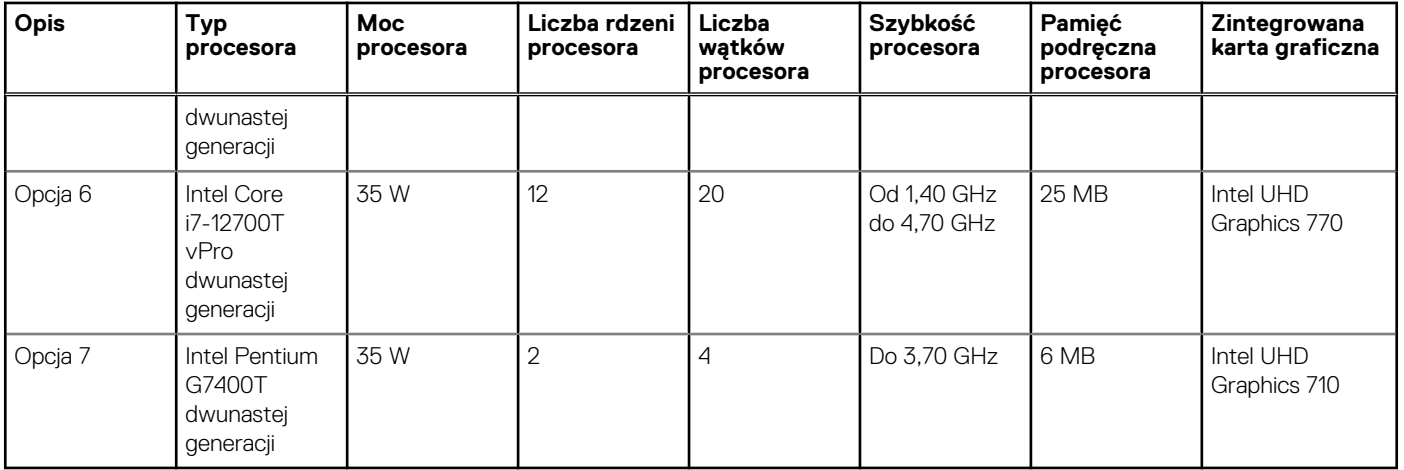

# **Chipset**

W poniższej tabeli przedstawiono informacje na temat chipsetu obsługiwanego przez komputer OptiPlex 5000 Micro.

### **Tabela 4. Chipset**

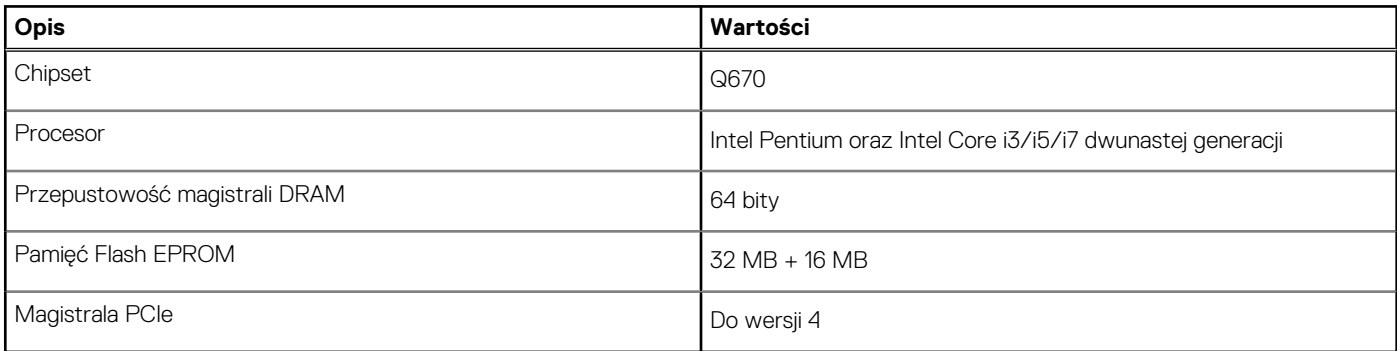

## **System operacyjny**

Komputer OptiPlex 5000 Micro obsługuje następujące systemy operacyjne:

- Windows 11 Home, 64-bitowy
- Windows 11 Pro, 64-bitowy
- Windows 11 obniżenie wersji systemu do Windows 10
- Windows 11 Pro Education, 64-bitowy
- Windows 11 CMIT Government Edition, wersja 64-bitowa (tylko Chiny)
- Kylin Linux Desktop 10.1 (tylko Chiny)
- Ubuntu Linux 20.04 LTS (wersja 64-bitowa)

## **Pamięć**

W poniższej tabeli przedstawiono szczegółowe dane techniczne pamięci komputera OptiPlex 5000 Micro.

#### **Tabela 5. Dane techniczne pamięci**

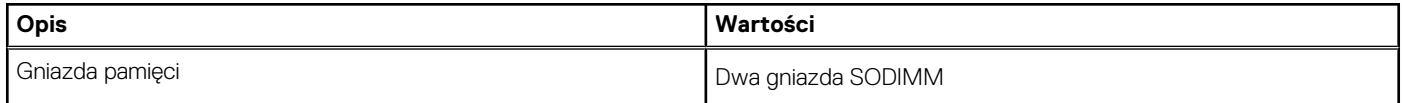

### <span id="page-12-0"></span>**Tabela 5. Dane techniczne pamięci (cd.)**

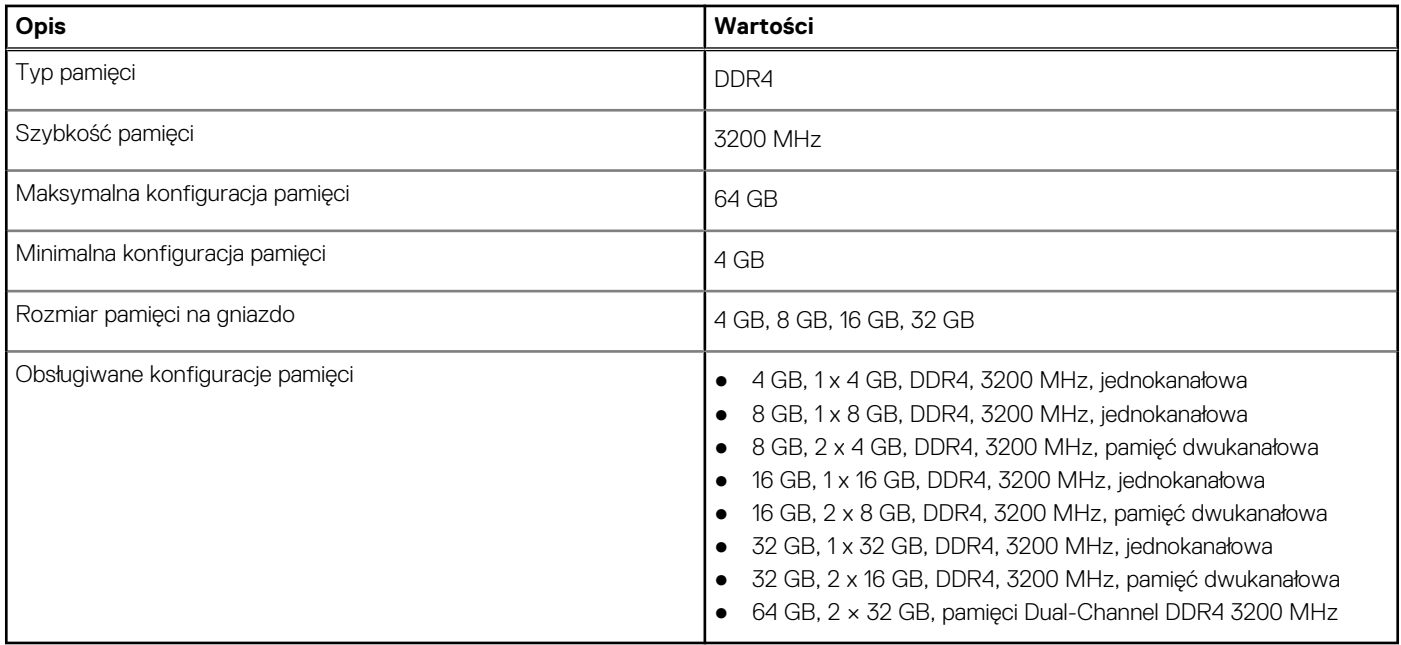

### **Matryca obsługi pamięci**

W poniższej tabeli przedstawiono konfiguracje pamięci obsługiwane przez OptiPlex 5000 Micro.

### **Tabela 6. Macierz zgodności pamięci**

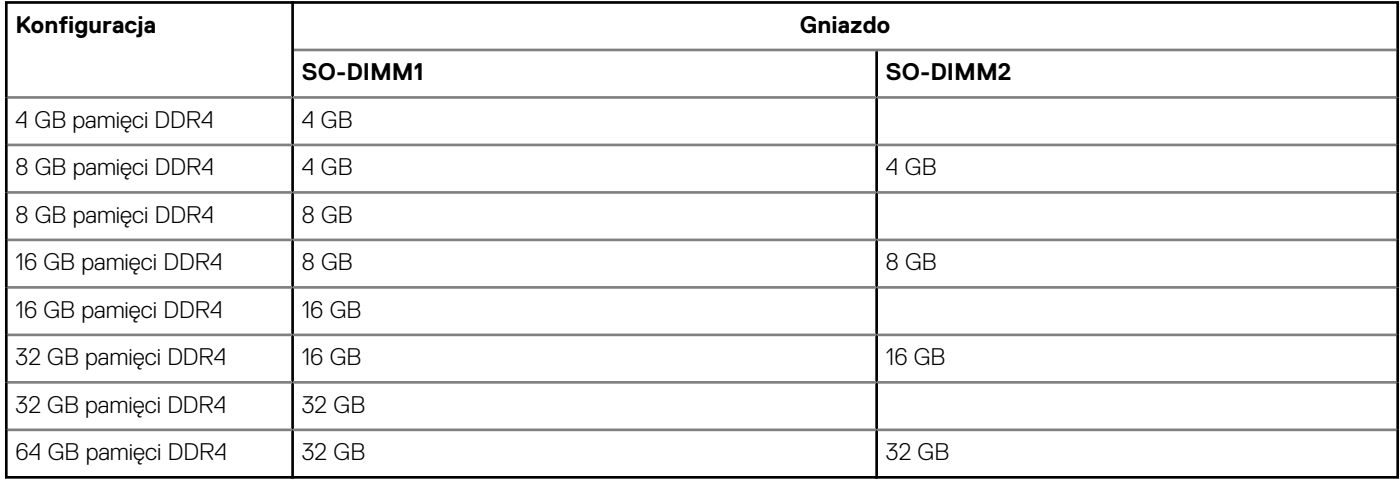

### **Porty zewnętrzne**

Poniższa tabela zawiera listę portów zewnętrznych komputera OptiPlex 5000 Micro.

#### **Tabela 7. Porty zewnętrzne**

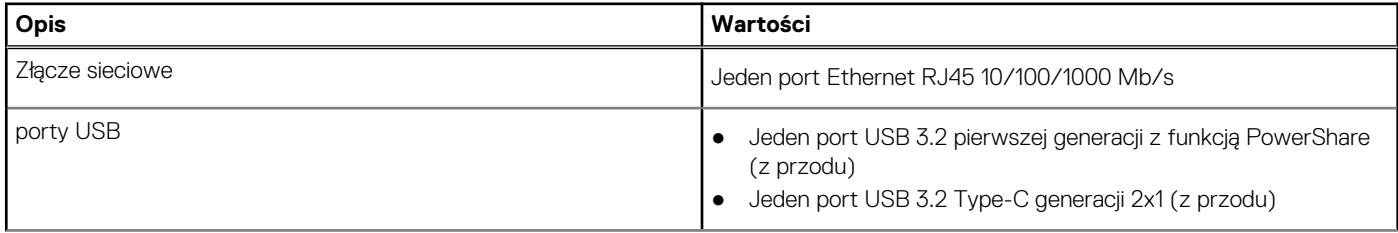

### <span id="page-13-0"></span>**Tabela 7. Porty zewnętrzne (cd.)**

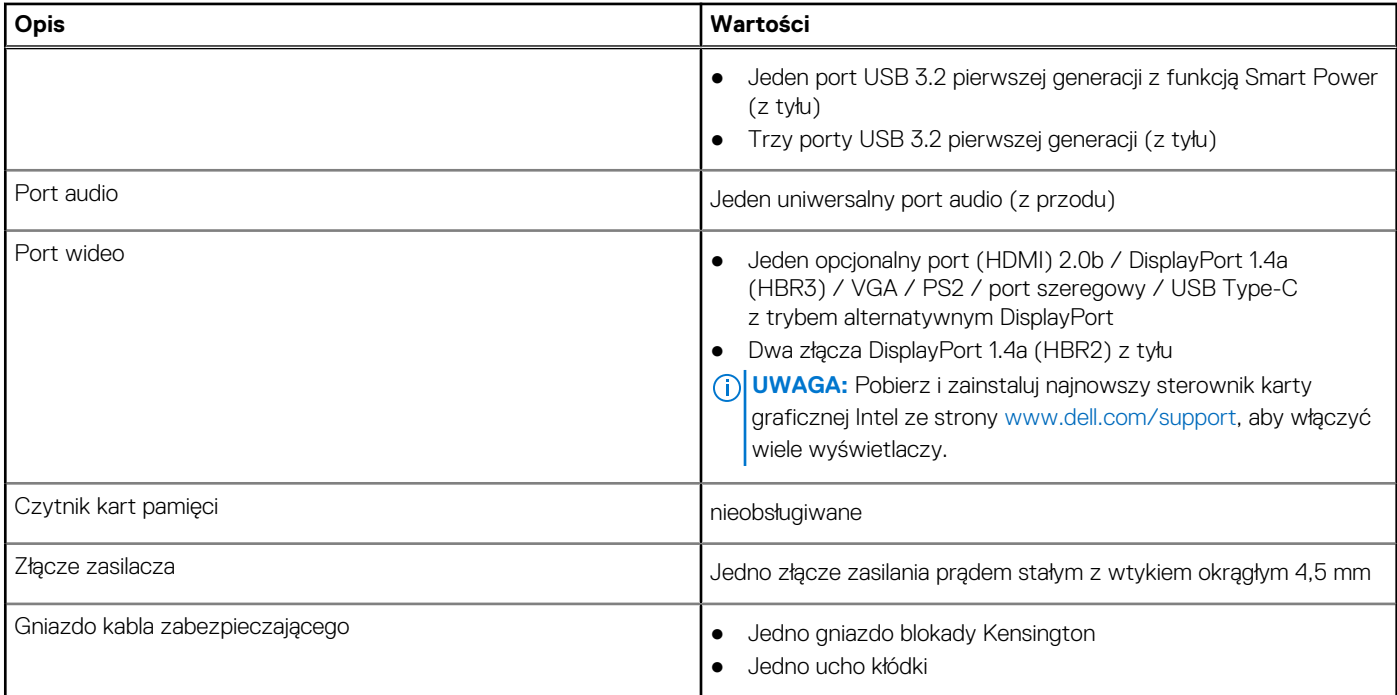

### **Gniazda wewnętrzne**

W poniższej tabeli przedstawiono wewnętrzne gniazda komputera OptiPlex 5000 Micro.

#### **Tabela 8. Gniazda wewnętrzne**

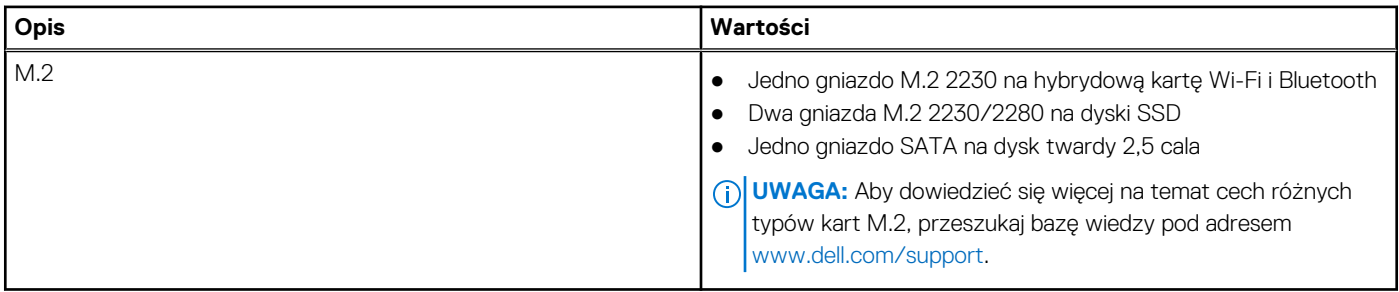

## **Ethernet**

W poniższej tabeli przedstawiono dane techniczne karty przewodowej sieci lokalnej Ethernet (LAN) komputera OptiPlex 5000 Micro.

#### **Tabela 9. Ethernet — dane techniczne**

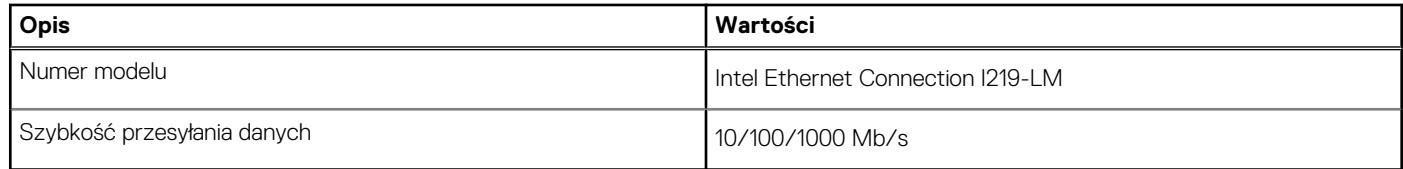

## **Moduł łączności bezprzewodowej**

W poniższej tabeli przedstawiono dane techniczne modułu bezprzewodowej sieci lokalnej (WLAN) komputera OptiPlex 5000 Micro.

### <span id="page-14-0"></span>**Tabela 10. Dane techniczne modułu sieci bezprzewodowej**

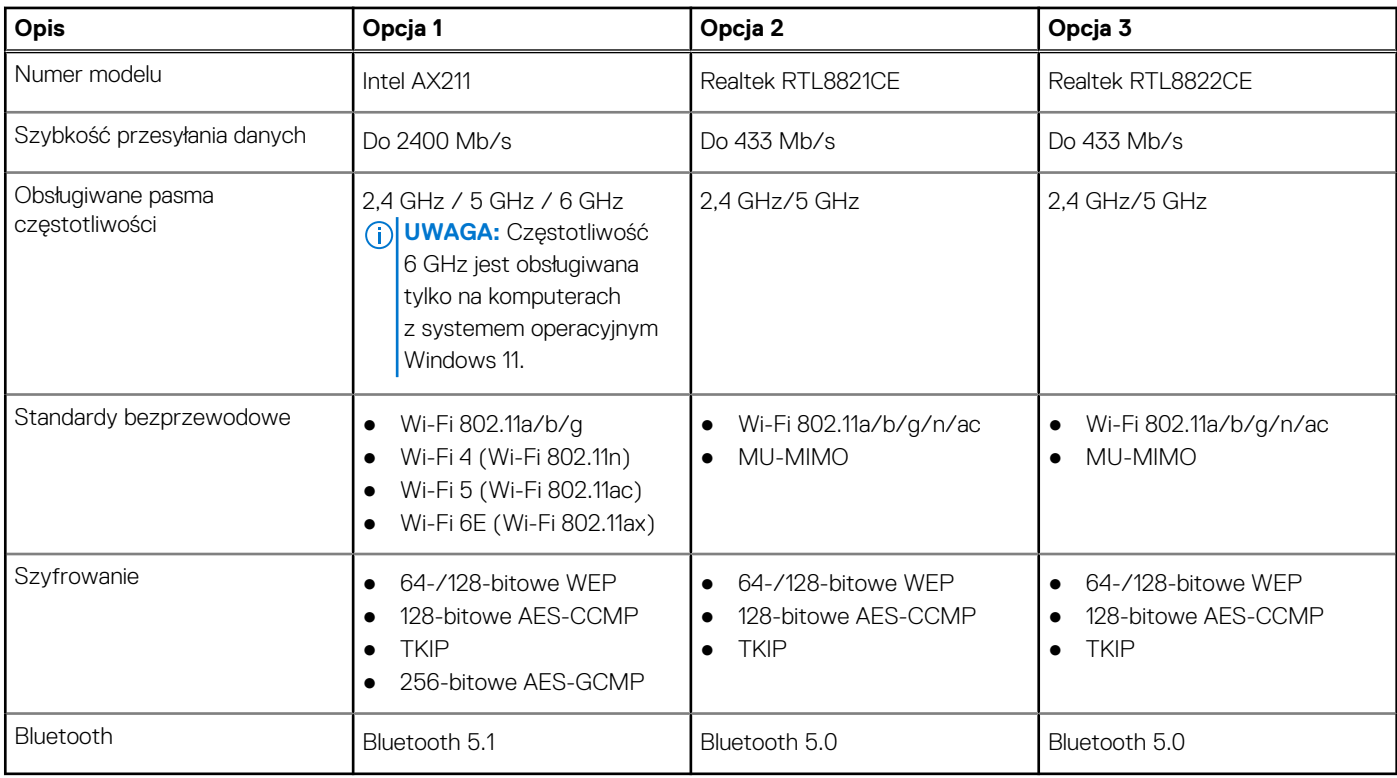

## **Audio**

W poniższej tabeli przedstawiono dane techniczne dźwięku komputera OptiPlex 5000 Micro.

### **Tabela 11. Dane techniczne audio**

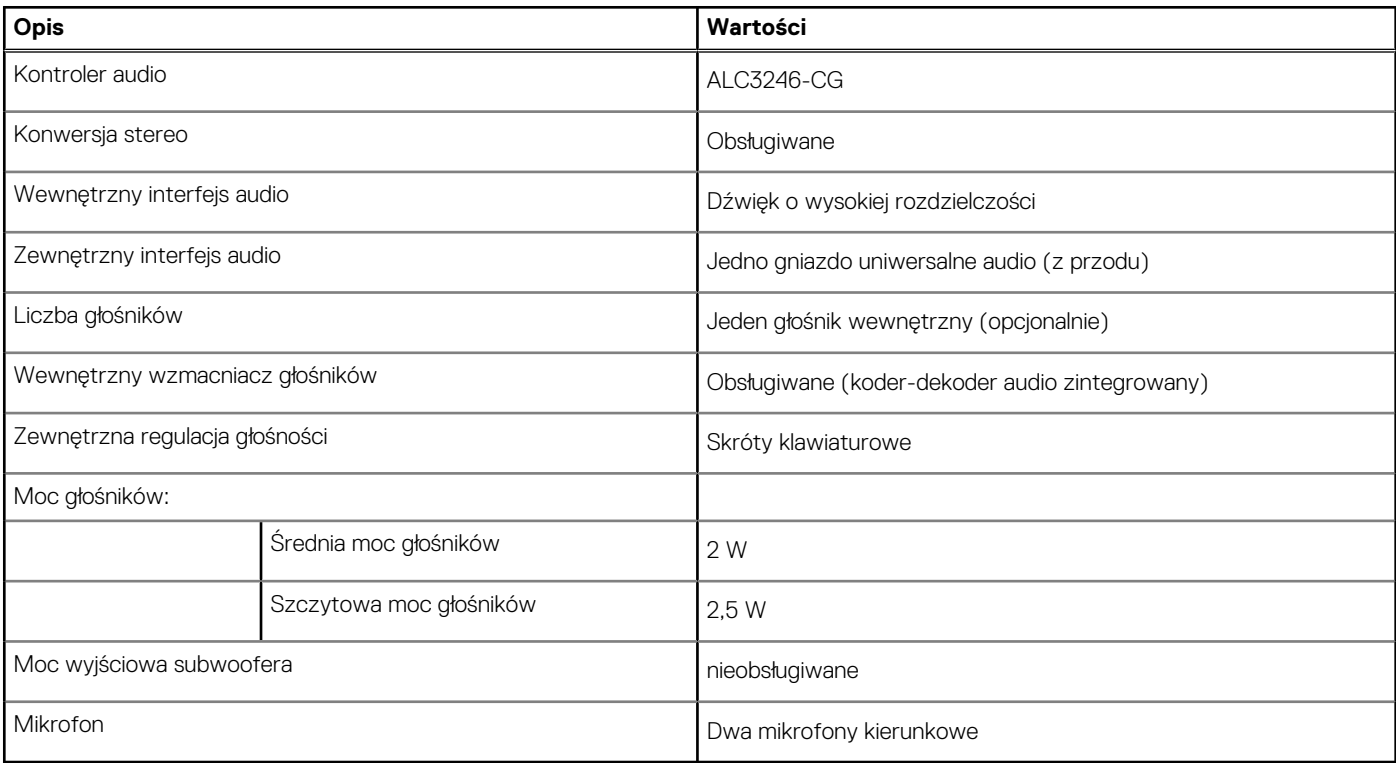

## <span id="page-15-0"></span>**Podczas przechowywania**

W tej sekcji przedstawiono opcje pamięci masowej komputera OptiPlex 5000 Micro.

### **Tabela 12. Tabela konfiguracji pamięci masowej**

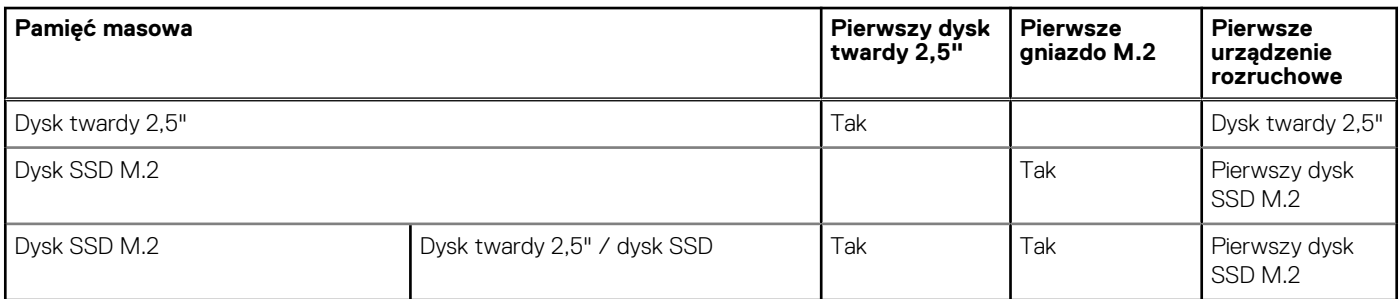

### **Tabela 13. Specyfikacja pamięci masowej**

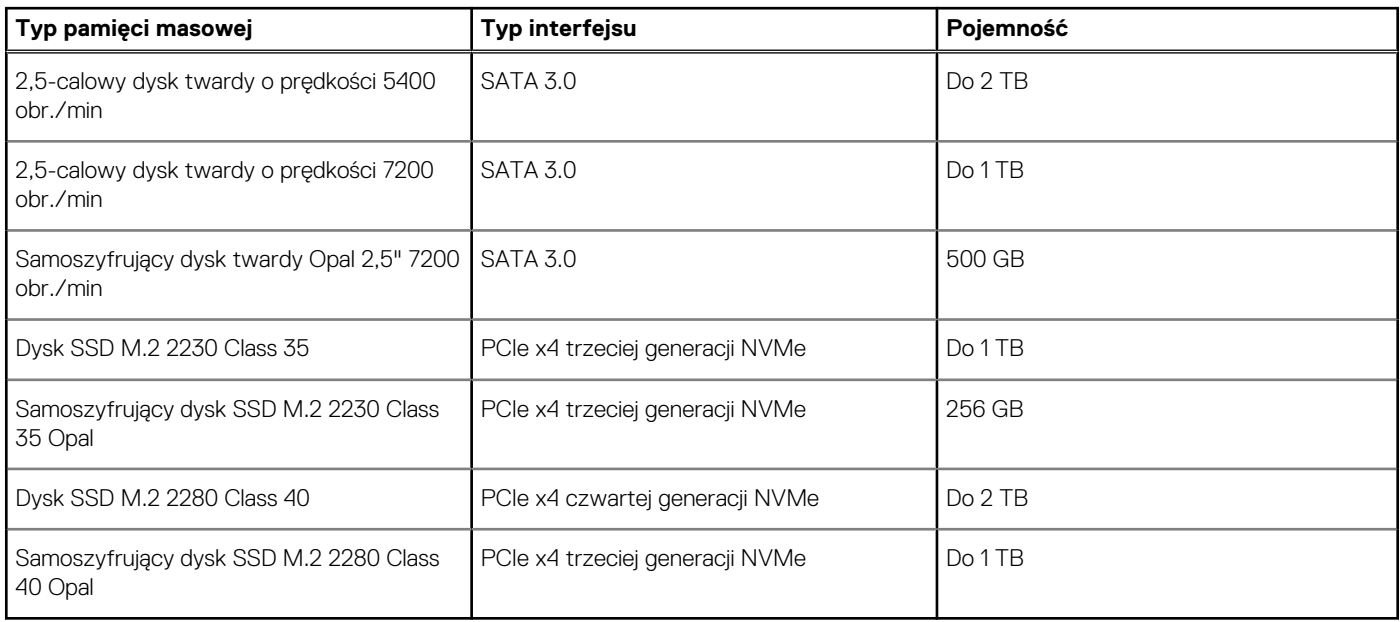

## **Zasilacz**

### **Tabela 14. Dane techniczne zasilacza**

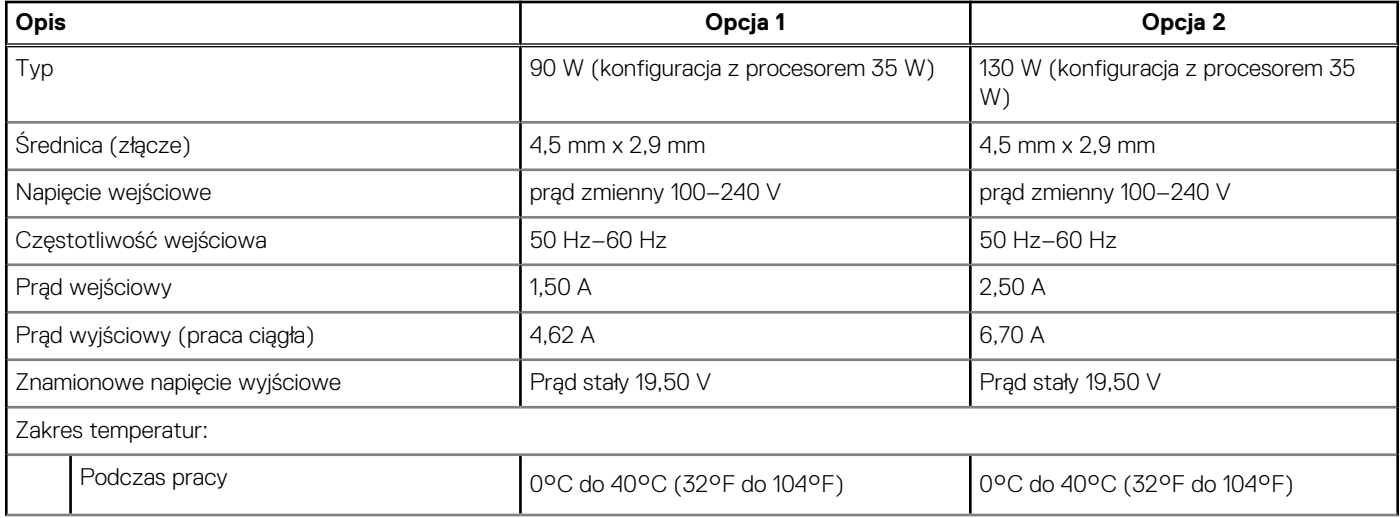

#### <span id="page-16-0"></span>**Tabela 14. Dane techniczne zasilacza (cd.)**

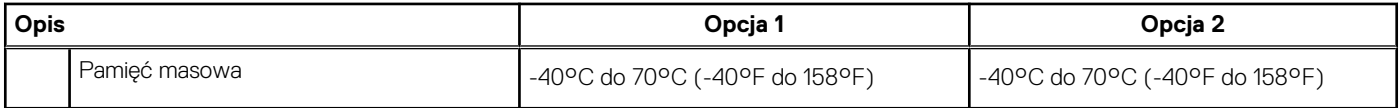

### **Jednostka GPU — zintegrowana**

W poniższej tabeli przedstawiono dane techniczne zintegrowanej karty graficznej (GPU) obsługiwanej przez komputer OptiPlex 5000 Micro.

#### **Tabela 15. Jednostka GPU — zintegrowana**

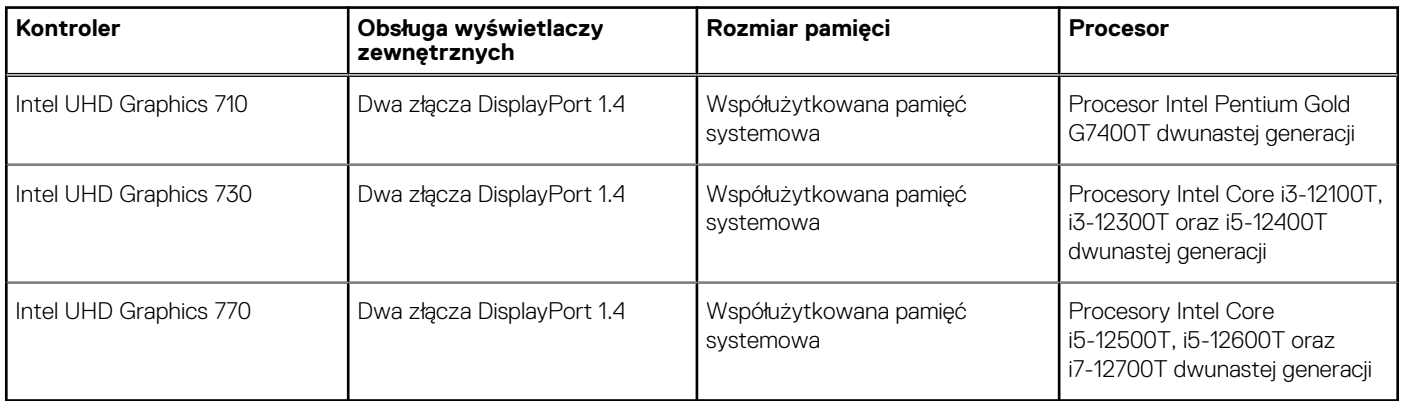

### **Matryca zgodności z wieloma wyświetlaczami**

Tabela poniżej zawiera informacje o obsłudze wielu monitorów przez komputer OptiPlex 5000 Micro.

#### **Tabela 16. Optiplex 5000 Micro — dwa porty DP 1.4 (HBR2) i opcjonalny port VGA / HDMI2.0 / DP1.4 (HBR3) / Type-C z trybem alternatywnym DP 1.4 (HBR3)**

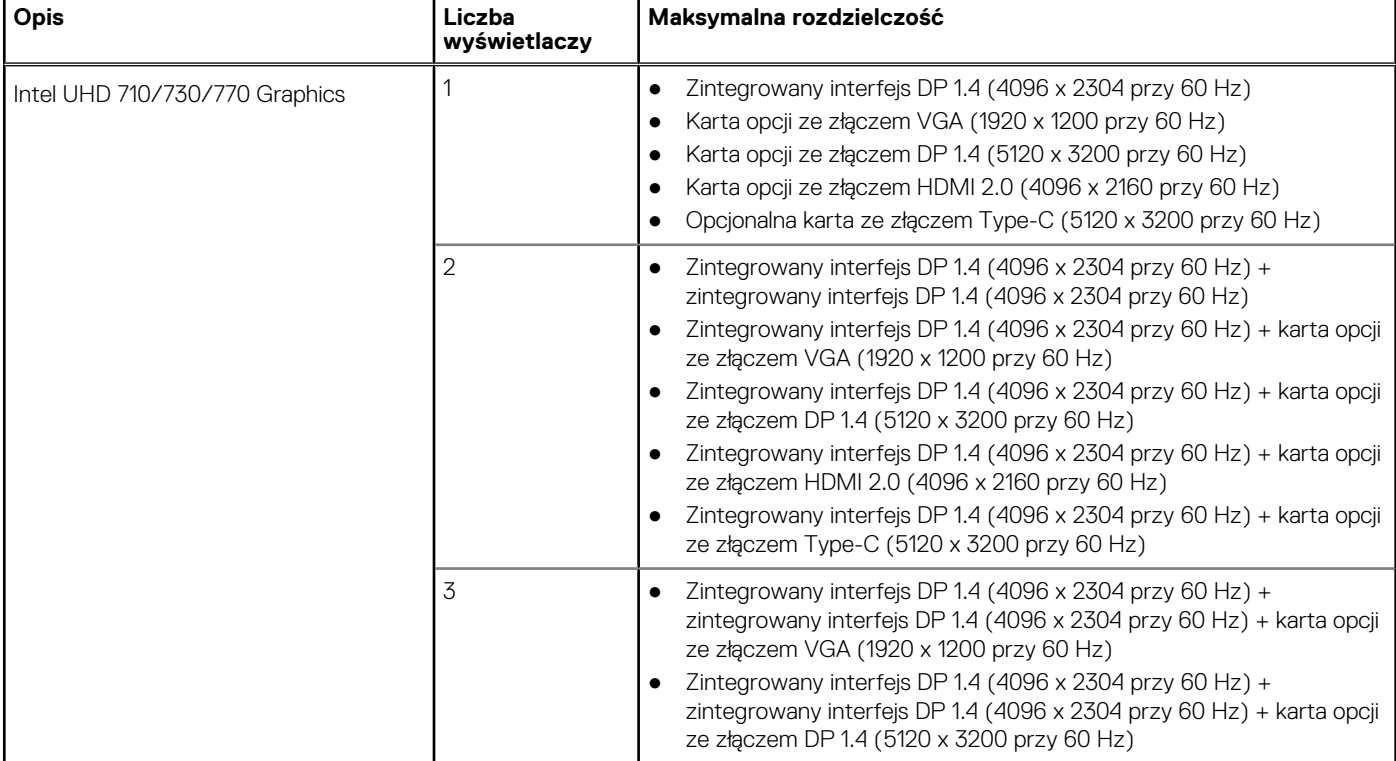

#### <span id="page-17-0"></span>**Tabela 16. Optiplex 5000 Micro — dwa porty DP 1.4 (HBR2) i opcjonalny port VGA / HDMI2.0 / DP1.4 (HBR3) / Type-C z trybem alternatywnym DP 1.4 (HBR3) (cd.)**

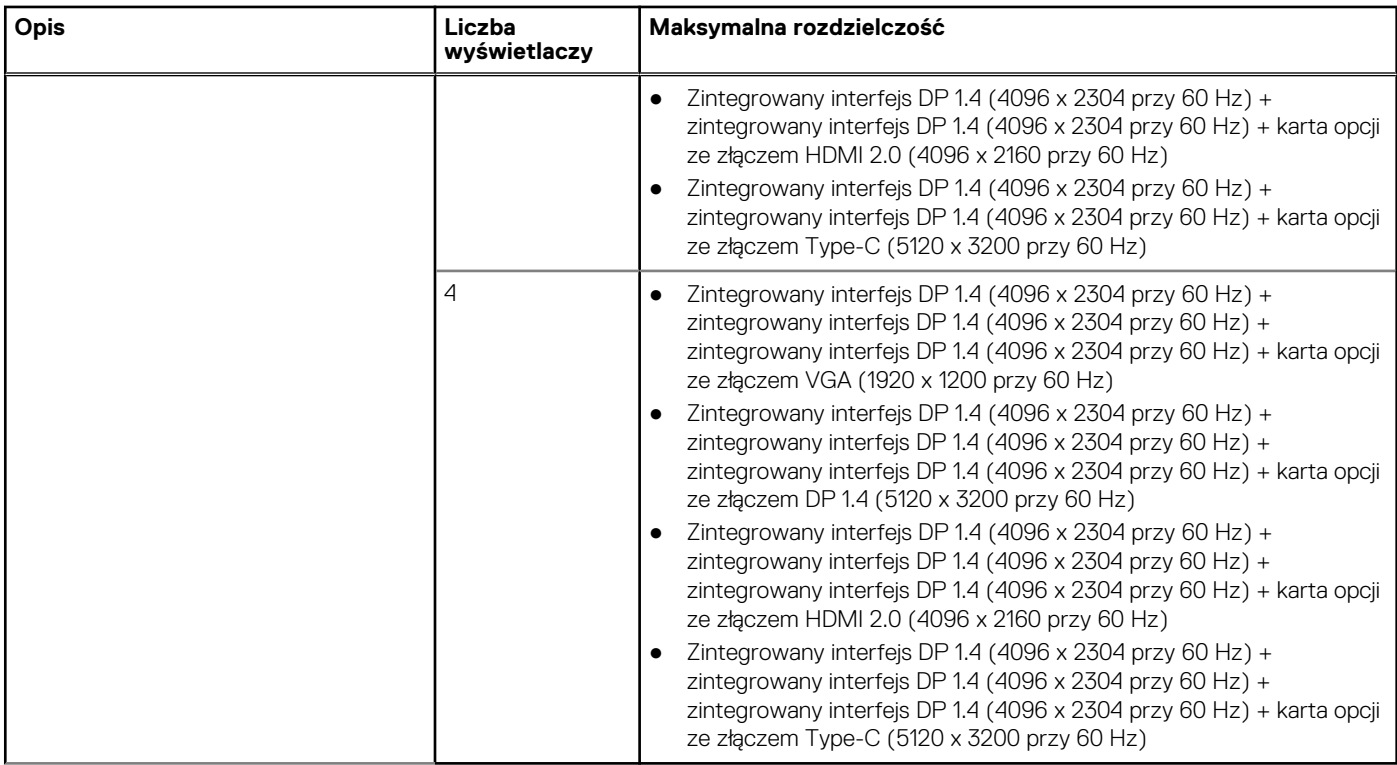

## **Zabezpieczenia sprzętowe**

W poniższej tabeli przedstawiono zabezpieczenia sprzętowe komputera OptiPlex 5000 Micro.

#### **Tabela 17. Zabezpieczenia sprzętowe**

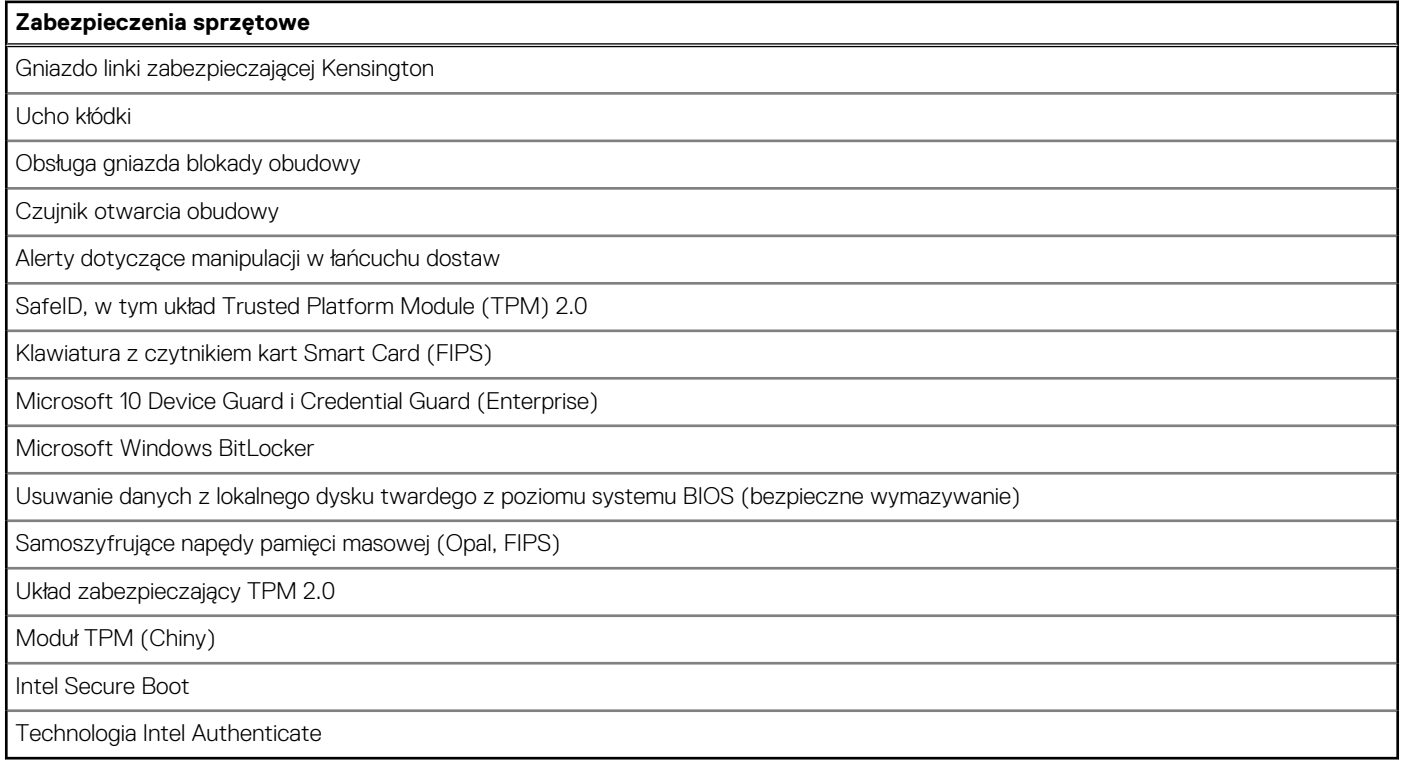

# <span id="page-18-0"></span>**Środowisko pracy**

W tabeli poniżej przedstawiono dane techniczne dotyczące warunków pracy komputera OptiPlex 5000 Micro.

### **Tabela 18. Środowisko pracy**

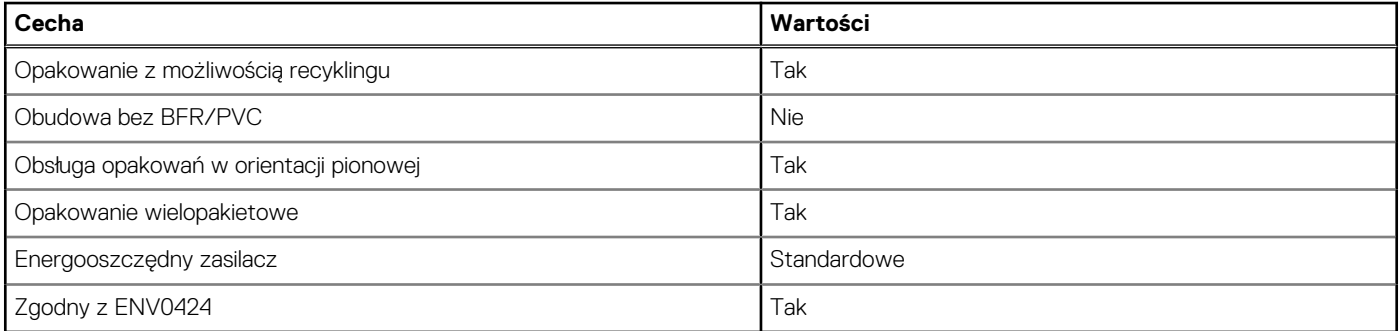

**UWAGA:** Opakowania z włókna drzewnego zawierają co najmniej 35% zawartości pochodzącej z recyklingu w stosunku do całkowitej wagi włókna drzewnego. Opakowania bez zawartości włókna drzewnego mogą być zgłaszane jako nieodpowiednie. Przewidywane kryteria wymagane w przypadku certyfikatu EPEAT 2018.

## **Zgodność z przepisami**

W tabeli poniżej opisano zgodność komputera OptiPlex 5000 Micro z przepisami.

#### **Tabela 19. Zgodność z przepisami**

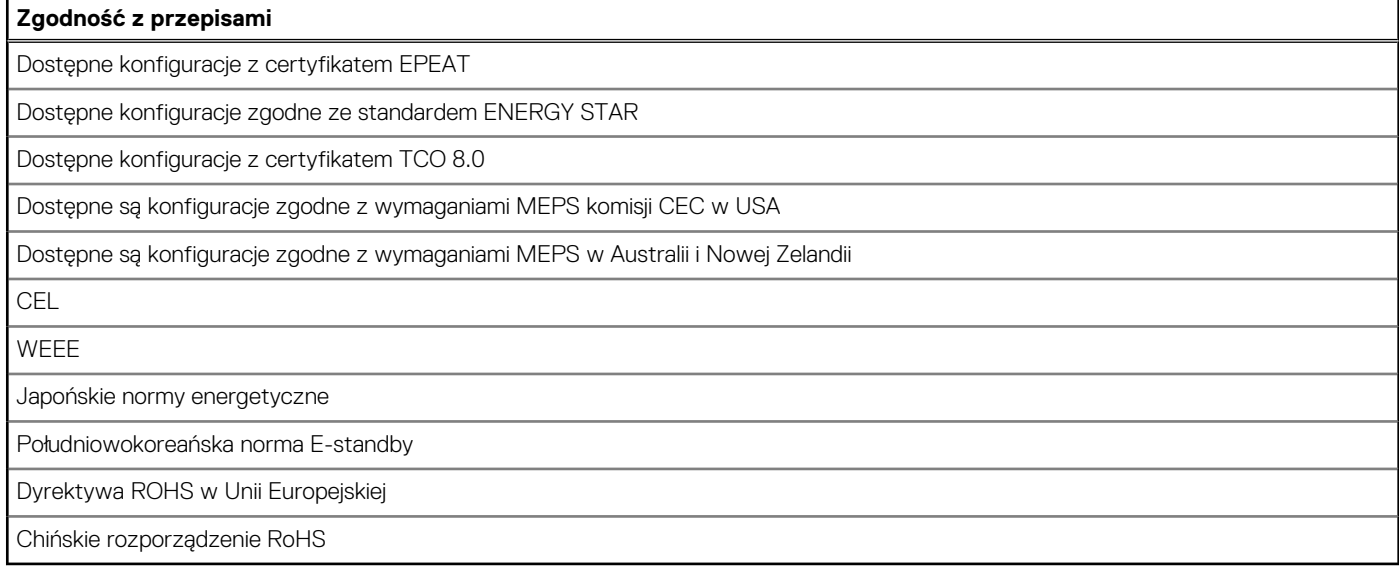

### **Warunki pracy i przechowywania**

W poniższej tabeli przedstawiono parametry środowiska pracy i przechowywania dotyczące komputera OptiPlex 5000 Micro.

**Poziom zanieczyszczeń w powietrzu:** G1 lub niższy, wg definicji w ISA-S71.04-1985

### **Tabela 20. Środowisko pracy komputera**

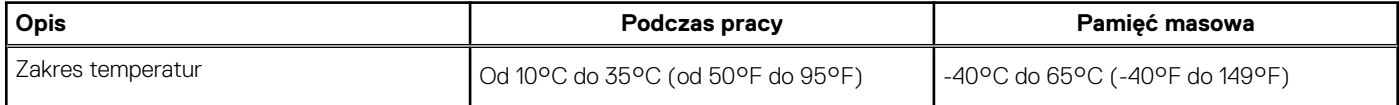

### **Tabela 20. Środowisko pracy komputera (cd.)**

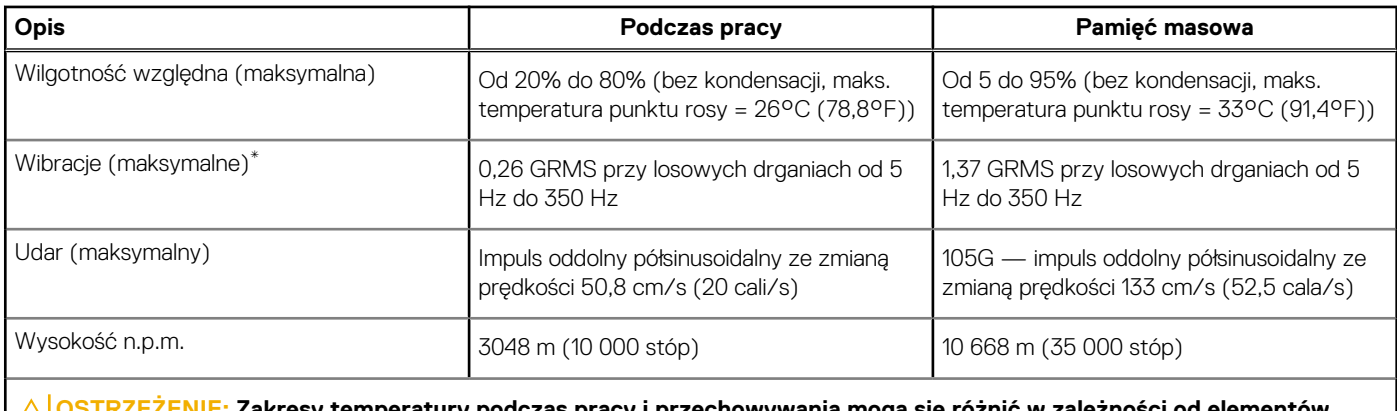

**OSTRZEŻENIE: Zakresy temperatury podczas pracy i przechowywania mogą się różnić w zależności od elementów, więc używanie lub przechowywania urządzenia w temperaturze poza tymi zakresami może wpłynąć na pracę określonych elementów.**

\* Mierzone z wykorzystaniem spektrum losowych wibracji, które symulują środowisko użytkownika.

† Mierzone za pomocą impulsu półsinusoidalnego o czasie trwania 2 ms.

# <span id="page-20-0"></span>**Uzyskiwanie pomocy i kontakt z firmą Dell**

### Narzędzia pomocy technicznej do samodzielnego wykorzystania

Aby uzyskać informacje i pomoc dotyczącą korzystania z produktów i usług firmy Dell, można skorzystać z następujących zasobów internetowych:

#### **Tabela 21. Narzędzia pomocy technicznej do samodzielnego wykorzystania**

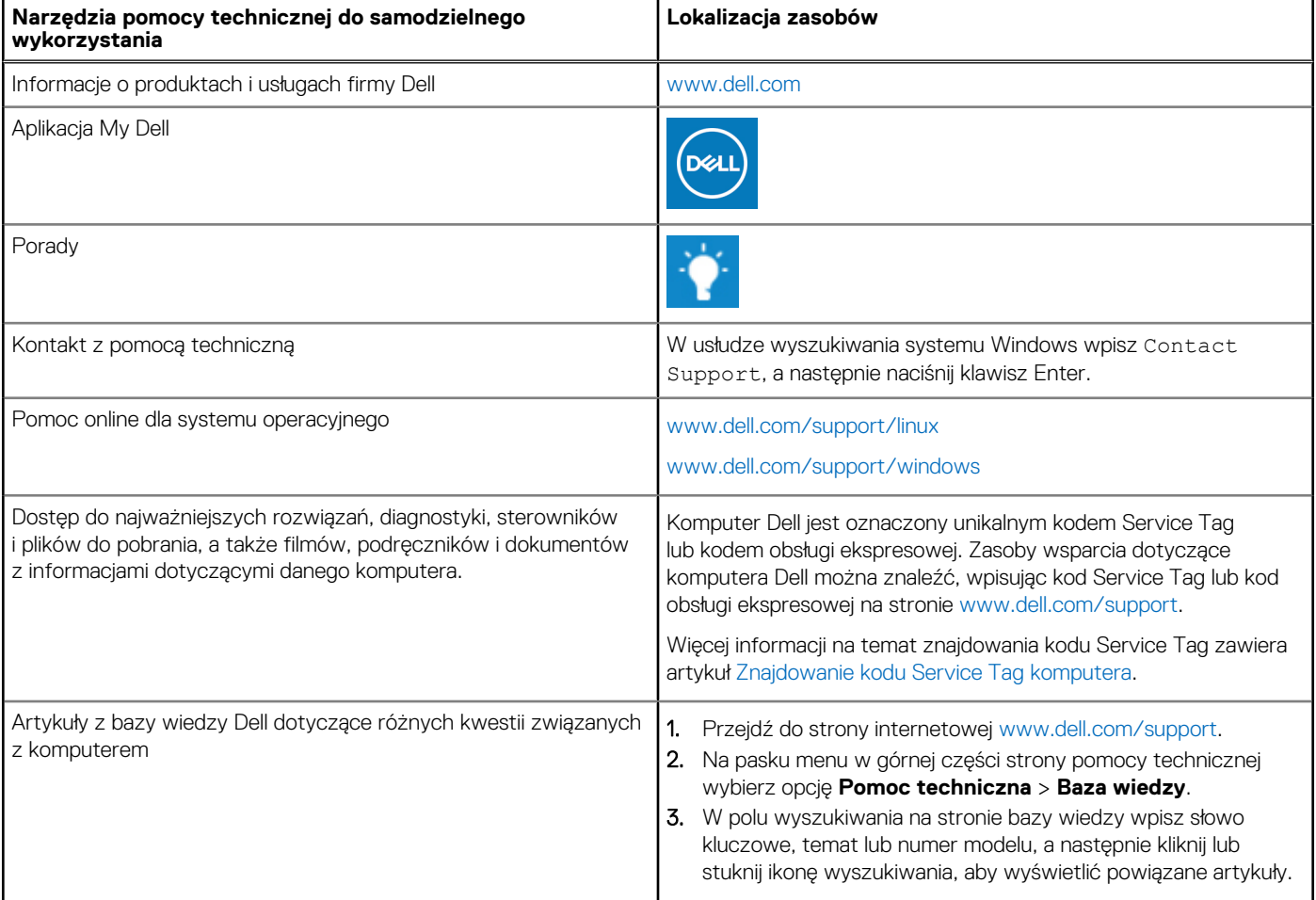

### Kontakt z firmą Dell

Aby skontaktować się z działem sprzedaży, pomocy technicznej lub obsługi klienta firmy Dell, zobacz [www.dell.com/contactdell](https://www.dell.com/contactdell). **UWAGA:** Dostępność usług różni się w zależności od produktu i kraju, a niektóre z nich mogą być niedostępne w Twoim kraju bądź

regionie.

**UWAGA:** Jeśli nie masz aktywnego połączenia z Internetem, informacje kontaktowe możesz znaleźć na fakturze, w dokumencie  $\bigcirc$ dostawy, na rachunku lub w katalogu produktów firmy Dell.

**4**